## Practical CSS3

**DEVELOP AND DESIGN** 

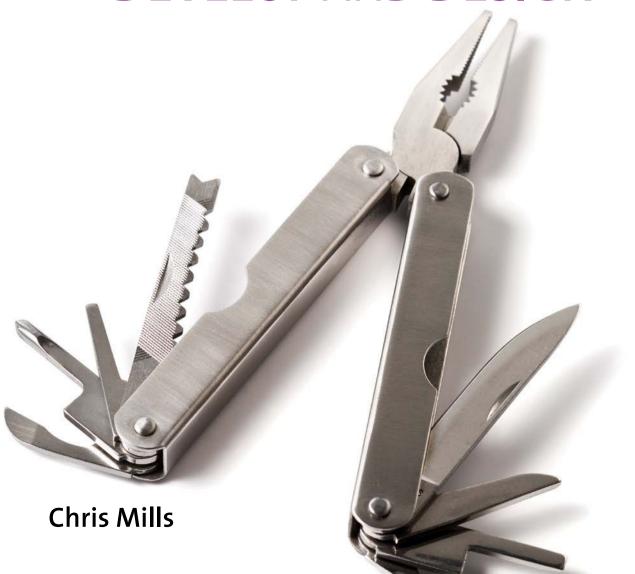

### Practical CSS3 DEVELOP AND DESIGN

**Chris Mills** 

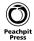

### Practical CSS3: Develop and Design

Chris Mills

### **Peachpit Press**

1249 Eighth Street Berkeley, CA 94710 510/524-2178 510/524-2221 (fax)

Find us on the Web at: www.peachpit.com To report errors, please send a note to: errata@peachpit.com Peachpit Press is a division of Pearson Education. Copyright © 2013 by Chris Mills

Acquisitions Editor: Rebecca Gulick

Development and Copy Editor: Anne Marie Walker Technical Reviewers: Peter Gasston, Bruce Lawson

Production Coordinator: Myrna Vladic

Compositor: David Van Ness Proofreader: Patricia Pane Indexer: Valerie Haynes-Perry Cover Design: Aren Howell Straiger Interior Design: Mimi Heft

### **Notice of Rights**

All rights reserved. No part of this book may be reproduced or transmitted in any form by any means, electronic, mechanical, photocopying, recording, or otherwise, without the prior written permission of the publisher. For information on getting permission for reprints and excerpts, contact permissions@peachpit.com.

### **Notice of Liability**

The information in this book is distributed on an "As Is" basis, without warranty. While every precaution has been taken in the preparation of the book, neither the author nor Peachpit Press shall have any liability to any person or entity with respect to any loss or damage caused or alleged to be caused directly or indirectly by the instructions contained in this book or by the computer software and hardware products described in it.

### Trademarks

Many of the designations used by manufacturers and sellers to distinguish their products are claimed as trademarks. Where those designations appear in this book, and Peachpit was aware of a trademark claim, the designations appear as requested by the owner of the trademark. All other product names and services identified throughout this book are used in editorial fashion only and for the benefit of such companies with no intention of infringement of the trademark. No such use, or the use of any trade name, is intended to convey endorsement or other affiliation with this book.

ISBN-13: 978-0-321-82372-4 ISBN-10: 0-321-82372-9

9 8 7 6 5 4 3 2 1

Printed and bound in the United States of America

### **ACKNOWLEDGMENTS**

I'd like to give a shout out to all the spiffing chaps and chapesses of awesomeness and beauty that have helped and inspired me during this time, and driven me to get this book written!

My colleagues and friends at Opera for being almost like a second family, for teaching me so much, for helping me fix my code, and for making web standards fun. ODevRel2012: Andreas, Bruce, Daniel-san, Karl, Luz, Mike, Patrick, Shwetank, Tiffany, Vadim, and Zi Bin. And thanks to all the other talented people who make Opera a great place to work.

My allies in the wider web dev community for giving me much inspiration and smiles, mainly on Twitter: Jake74, Dan Donald, Phil Sherry, Shaun/Leslie Jensen-Inman, Doug Schepers, Jon Hicks, Chris Murphy, and the rest of the Irish posse, Remy Sharp, Anna Debenham, Mark and Emma Boulton, and the rest of the FSS crew, Henny Swan, and the W3C Web Education Community Group—phew. If I forgot your name on this list, please abuse me on Twitter: @chrisdavidmills.

Peter Gasston for an awesome tech review job on this book. I owe you mate.

Anne Marie Walker, Rebecca Gulick, and the rest of the Peachpit crew for kicking my ass into delivering this thing and helping to shape it.

Conquest of Steel (Vic/DD/Dan/Claymore) for being almost like a third family. or maybe more like having four whinging girlfriends. Cheers guys for the 15 years and counting of heavy metal. \m/

My friends in other far-flung places for always giving me love and support, even if they didn't understand this interweb thing.

My parents for "bringing me up proper." I love you both very dearly.

And most of all I'd like to give thanks and love to Kirsty, Gabriel, Elva, and Freida for putting up with me for four months while ignoring them to write this book, and for being the main reason I get out of bed in the morning.

### **CONTENTS**

|           | Online Resources                           | vii  |
|-----------|--------------------------------------------|------|
|           | Welcome to CSS3                            | viii |
| CHAPTER 1 | INTRODUCTION TO CSS3 AND MODERN WEB DESIGN | 2    |
|           | Why CSS <sub>3</sub> ?                     | 4    |
|           | Modern Web Design Philosophy               | 6    |
|           | Thought Process for Content                | 10   |
|           | CSS3 Modules in This Book                  | 12   |
|           | General CSS3 Features                      | 14   |
|           | Wrapping Up                                | 35   |
| CHAPTER 2 | BUILDING A SOLID CROSS-BROWSER TEMPLATE    |      |
| CHAPTER 2 | WITH HTML5 AND JAVASCRIPT                  | 36   |
|           | Starting with Semantic HTML5               | 38   |
|           | Building a Template                        | 41   |
|           | Validating HTML5                           | 47   |
|           | Exploring HTML5 Elements                   | 48   |
|           | CSS Resets and normalize.css               | 64   |
|           | JavaScript Library Roundup                 | 65   |
|           | IE Conditional Comments                    | 68   |
|           | Wrapping Up                                | 69   |
| CHAPTER 3 | SPICING UP YOUR FONTS AND TEXT             | 70   |
|           | Up the Pythons!                            | 72   |
|           | Using Web Fonts                            | 73   |
|           | CSS3 Text Wrangling                        | 87   |
|           | CSS3 Typography                            | 94   |
|           | Wranning Un                                | 105  |

| CHAPTER 4 | ENHANCING BOXES WITH CSS3 BLING                | 106 |
|-----------|------------------------------------------------|-----|
|           | A Bright Future with CSS3 Bling                | 108 |
|           | border-radius: God Bless Those Rounded Corners | 110 |
|           | Adding Depth with box-shadow                   | 114 |
|           | Bring the Bling with CSS Gradients             | 118 |
|           | Multiple Backgrounds                           | 132 |
|           | Box Clever: border-image                       | 136 |
|           | box-decoration-break                           | 141 |
|           | Adding Bling to a Banner Ad                    | 142 |
|           | Wrapping Up                                    | 147 |
| CHAPTER 5 | ANIMATED EFFECTS USING CSS3                    | 148 |
|           | Bringing Animation to CSS                      | 150 |
|           | Transforms                                     | 151 |
|           | Transitions                                    | 179 |
|           | Animations                                     | 189 |
|           | Enhancing a Banner Ad with Animations          | 199 |
|           | Providing Alternatives with Modernizr          | 204 |
|           | Wrapping Up                                    | 217 |
| CHAPTER 6 | USING CSS TO IMPLEMENT ICONS                   | 218 |
|           | Icons Rock!                                    | 220 |
|           | Using Icons on Websites                        | 221 |
|           | When to Use Icons                              | 222 |
|           | The Basics of Icon Implementation              | 224 |
|           | Web Fonts as Icons                             | 231 |
|           | Pure CSS Icons: Peculiar?                      | 235 |
|           | Wrapping Up                                    | 239 |

| CHAPTER 7  | CSS3 LAYOUT CHOPS                               | 240  |
|------------|-------------------------------------------------|------|
|            | CSS3 Layout Modules in Brief                    | 242  |
|            | Multi-col Layouts                               | 244  |
|            | Using Flexbox                                   | 255  |
|            | Exploring Grids                                 | 269  |
|            | Other Layout Modules Worthy of Mention          | 275  |
|            | Wrapping Up                                     | 281  |
| CHAPTER 8  | RESPONSIVE AND ADAPTIVE DESIGN                  | 282  |
|            | A Brief History of Web Browsers                 | 284  |
|            | Responsive Design Strategies                    | 286  |
|            | Flexible Layout Techniques                      | 292  |
|            | Media Queries                                   | 297  |
|            | Media Query Polyfills                           | 307  |
|            | Serving Images Responsively                     | 308  |
|            | Mobile Browsers Lie!                            | 311  |
|            | High-fidelity Devices                           |      |
|            | A Responsive Heavy Metal Banner Ad!             |      |
|            | Wrapping Up                                     | 320  |
|            | Index                                           | 321  |
| BONUS CHAP | TER                                             |      |
| CHAPTER 9  | STYLING HTML5 MEDIA AND FORMS                   | A-2  |
|            | Customizing <video> and <audio></audio></video> | A-4  |
|            | Form Improvements                               | A-12 |
|            | Wranning Un                                     | A-15 |

### **ONLINE RESOURCES**

Throughout this book I use several third-party, online resources that include scripts and stylesheets, and I present and reference many examples that I wrote to illustrate the concepts in this book. The third-party resources are referenced where appropriate, so you'll be able to find them when needed. To find my examples is even easier: You can download them all at http://peachpit.com/practicalcss3.

But that's not all! Also available at http://peachpit.com/practicalcss3 are the following:

- A bonus chapter. In Chapter 9, "Styling HTML5 Media and Forms," I discuss building custom-styled controls for your HTML5 < video > and <audio > elements, and styling form elements using the form-related pseudo-classes in CSS<sub>3</sub>.
- A cheat sheet. This reference document details the syntax of all the new CSS3 features I use in this book and how they are supported in browsers. Print it out and hang it on your wall as an at-a-glance guide! I'll update this reference as the data changes.

Both are courtesy of your very generous author.

### **WELCOME TO CSS3**

CSS<sub>3</sub> provides you with exciting new tools for your web development toolbox, allowing you to accomplish many styling tasks in a much easier, more flexible, and less hackish manner than you've been used to when working with CSS2. The following chapters will introduce you to the most useful, new CSS3 features and show you how to use them in real

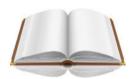

### HTML AND CSS **BASIC KNOWLEDGE**

This book assumes you are well versed in basic HTML(4) and CSS(2) features and techniques. But just in case you need to look up any of the basics, keep some decent reference material to hand. A wealth of excellent tutorials is available on the W<sub>3</sub>C Web Education Community Wiki at www.w3.org/community/ webed/wiki/Main\_Page.

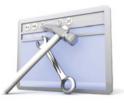

### THE LATEST, GREATEST BROWSERS

Be sure to install the latest versions of desktop Opera, Firefox, Chrome, Safari, and Internet Explorer (IE). Ideally, you should have a testing environment available for all modern browsers: have as many to hand as you can.

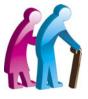

### OLDER, LESS-CAPABLE **BROWSERS**

Have older, less-capable browsers available for testing fallbacks, polyfills, and graceful degradation. Run older versions of IE on multiple virtual machines (VirtualBox is an acceptable, free option at www.virtualbox.org). Camino is a good option for a test Mac-based browser that doesn't support most of the new CSS3/HTML5 features.

projects today, as well as provide alternatives and fallbacks for less-capable browsers. Before you start this book, make sure you have the following prerequisites. Now that you have all of the tools you need laid out in front of you, you're ready to go and make beautiful CSS3 music. Let's get going.

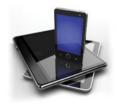

### ALTERNATIVE BROWSING DEVICES

To test sites on different screen sizes, resolutions, and control mechanisms, have at least one or two alternative browsing devices. Mobile phones and tablets are essential fodder. A web-enabled TV would also be fun!

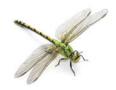

### DEBUGGING ENVIRONMENTS

When it comes to choosing debugging environments, you have so many choices! Dragonfly on Opera, Firebug on Firefox; hell, every browser tends to come with a respectable debugging environment these days. Be sure to become familiar with as many as possible so you'll have the best chance at tracking down irksome bugs.

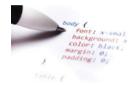

### A DECENT TEXT EDITOR

A good text editor is all you need to write CSS and HTML. Coda on the Mac is awesome (http://panic.com/coda), but it's not free. Good free alternatives are Notepad++ for Windows, Text Wrangler for Mac, and Bluefish for Linux. WYSIWYG environments are not recommended, especially for learning. I'm a big fan of Jared Spool's quip about them being more like "WYSI ... WTF"!

# 4 ENHANCING BOXES WITH CSS3 BLING

One of the overriding general problems that CSS3 works toward solving is reducing the number of images (and the inflexibility of those images) you are called upon to use to prettify your websites. This chapter groups together all such CSS3 features (like box shadows, gradients, and border images) that have strong browser support under the moniker "bling boxes."

In this chapter you'll learn new ways to (tastefully) add graphical effects to your sites programmatically without having to use millions of background images. You'll start by looking at some basic isolated examples and then advance to more involved implementations. So put on your sequined disco clothes, jangle your change, and prepare to strut your funky stuff.

### A BRIGHT FUTURE WITH CSS3 BLING

Most of you will have a good idea of the kinds of CSS3 features I'm referring to by bling boxes: Drop shadows, rounded corners, linear and radial gradients, and alpha transparency are exemplary examples. Also, a number of properties still require the use of images but allow you to use them in a more flexible way!

The advantages of such features should be obvious, but just in case, let's briefly review them before moving on:

- Less downloading. Programmatically creating bling effects allows you to decrease the number of images you need for your designs and therefore the number of HTTP requests and download sizes involved.
- Easier maintenance of graphical effects. You can now vary colors, dimensions, and so on by just changing some CSS syntax rather than having to open Photoshop and manually alter image files.
- Less spaghetti code. Back in the day, so-called "bulletproof CSS" solutions typically involved multiple images and multiple nested <div>s—a double disappointment of extra complexity of design time and unsemantic cruft code. If you wanted to create bulletproof rounded corners on a content box to allow it to flex horizontally and vertically, you'd need three extra nested <div>s for holding all the necessary images. If you had only one container available, you'd have to settle for an inflexible, one-size box, which was usually rendered useless when content changed. CSS3 features, such as rounded corners and multiple background images, change all this.
- Fewer Photoshop ninja skills required. Creating such bling effects in code is a lot easier and more intuitive for non-Photoshop experts.

Of course, the main disadvantages at this time are that some of these CSS3 features are not supported in older browsers (usually meaning Internet Explorer 6–8), and they are often used with vendor prefixes. Table 4.1 gives you an at-a-glance reference of browser support for the properties covered in this chapter.

A BRIGHT FUTURE WITH CSS3 BLING 109

 TABLE 4.1 Browser Support Matrix for CSS3 "Bling Box" Features

| BROWSER              | RGBA/<br>HSLA | Border-<br>radius                    | Box-<br>shadow                       | Multiple<br>backgrounds | Gradients            | Background-<br>size | Border-<br>image     | Background-<br>clip | Box-decoration-<br>break |
|----------------------|---------------|--------------------------------------|--------------------------------------|-------------------------|----------------------|---------------------|----------------------|---------------------|--------------------------|
| Opera                | version 10.5  | version 10.5                         | version 10.5                         | version 10.5            | 11.6 with -o-        | version 10.5        | 11 with -o-          | version 10.5        | version 10.5             |
| Firefox              | version 3     | 3 with -moz-, 4<br>prefixless        | 3.5 with -moz-,<br>4 prefixless      | version 3.6             | 3.6 with<br>-moz-    | version 4           | 3.5 with<br>-moz-    | version 4           | Exact details<br>unknown |
| Safari               | version 3.1   | 3.1 with -webkit-,<br>5 prefixless   | 3.1 with -web-<br>kit-, 5 prefixless | version 3.1             | 5.1 with<br>-webkit- | version 5           | 3.1 with<br>-webkit- | version 5           | Exact details<br>unknown |
| Chrome               | version 4     | 4 with -webkit-,<br>5 prefixless     | 4 with -webkit-,<br>10 prefixless    | version 4               | 10 with<br>-webkit-  | version 4           | 15 with<br>-webkit-  | version 4           | Exact details<br>unknown |
| Internet<br>Explorer | version 9     | version 9                            | version 9                            | version 9               | 10 with<br>-ms- *    | version 9           | 10 with<br>-ms-      | version 9           | Exact details<br>unknown |
| iOS                  | version 3.2   | version 4                            | 3.2 with -web-<br>kit-, 5 prefixless | version 3.2             | 5.0 with<br>-webkit- | version 5           | 3.2 with<br>-webkit- | version 5           | Exact details<br>unknown |
| Android              | version 2.1   | 2.1 with -webkit-,<br>2.2 prefixless | 2.1 with<br>-webkit-                 | version 2.1             | 4 with<br>-webkit-   | version 2.1         | 2.3 with<br>-webkit- | version 2.1         | Exact details<br>unknown |
| Opera<br>Mobile      | version 10    | version 11                           | version 11                           | version 10              | 11.5 with -o-        | version 10          | 11 with -o-          | version 10          | Exact details unknown    |
| Opera Mini           | version 5     | no                                   | no                                   | version 5               | no                   | version 5.0         | no                   | version 5           | Exact details unknown    |

<sup>\*</sup>IE10 platform preview 6 saw support without the prefix

### **BORDER-RADIUS: GOD BLESS** THOSE ROUNDED CORNERS

FIGURE 4.1 A simple container with equally rounded corners.

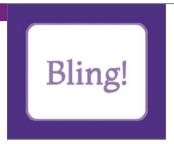

Rounded corners are vital for street cred, critical for keeping with the Web 2.0 cool school, and essential if you want to impress your significant other.

These elements are such a commonly requested design feature that the spec writers added the border-radius property to the Borders and Backgrounds module (www.w3.org/TR/css3-background). The syntax is very simple to use (see borderradius-examples.html in the code download for many examples). You can specify a single value for the radius size of all the rounded corners. For example:

border-radius: 10px;

You can use pixels or any other CSS unit that makes sense. The preceding line of code results in corners like those in Figure 4.1.

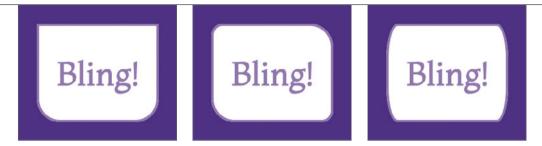

FIGURE 4.2 The container on the left has four values set; the one on the right has two values set. I've not included a three-value example, because I find it a bit pointless.

FIGURE 4.3 Setting different horizontal and vertical radii on a container.

As you'd logically expect, you can also specify two, three, or four values. For example:

- border-radius: Opx Opx 20px; These relate to top-left, top-right, bottom-right, and bottom-left values, respectively.
- border-radius: Opx 10px 20px; These relate to the top-left value, top-right and bottom-left, and bottom-right values, respectively.
- border-radius: 10px 20px; These relate to the top-left and bottom-right, and top-right and bottom-left values, respectively.
- A couple of examples are shown in **Figure 4.2**.

Using border-radius, you can also specify two sets of values separated by a forward slash to indicate separate horizontal and vertical corner radii. For example, the following line sets every horizontal radius to 10px and every vertical radius to 20px (Figure 4.3):

border-radius: 10px/20px;

FIGURE 4.4 Specifying the horizontal and vertical radii separately.

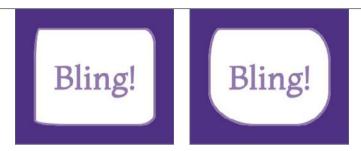

The x and y values can follow the same rules as the single set of values you saw in the first couple of examples. You can set a different value for each radius, like this:

border-radius: 5px 10px 15px 30px/30px 15px 10px 5px;

Or, you can set separate values for the horizontal radii and one value for all four vertical radii:

border-radius: 10px 20px 30px 40px/30px;

These examples produce the results shown in **Figure 4.4**.

### ADDING SUPPORT FOR OLDER BROWSERS: CSS3PIE!

All modern browsers support rounded corners, but older versions of IE, of course, don't. So what can you do here? The simple answer in this case is to use CSS3PIE, which you first looked at in Chapter 2. You can download CSS3PIE from http:// css3pie.com. Unzip the file and save PIE.htc to your working directory.

Next, you need to apply the following property line to all elements in your CSS that use properties you want to add support for:

behavior: url(path/to/PIE.htc);

The easiest way to do this for the border-radius-examples.html file was to just apply this line to all <div>s, which works well even though the actual borderradius properties are applied via different classes on the different <div>s:

```
div {
    behavior: url(PIE.htc);
}
```

NOTE: I tried applying the PIE behavior property to all elements on a complex site using \* { behavior: url(PIE.htc); }, but it resulted in some very weird behavior, so it's best not to try this strategy. The \* selector is expensive to render anyway, at the best of times.

The path you specify to the PIE.htc file must be relative to the HTML file the CSS is applied to, not the CSS, if you are using an external CSS file. This sounds very odd, but it is due to the way HTC file works: It alters the behavior of the CSS after it is applied to the HTML!

The other major part of using the CSS3PIE technique comes when you use it to add support for gradients. To do so, you need to add a special -pie- prefixed version of the property. For example:

```
-pie-background: linear-gradient(rgba(0,0,0,0), rgba(0,0,0,0.2));
```

You'll notice that when using the -pie- prefix on a gradient, the prefix is put on background, not linear-gradient, which is where the vendor prefixes would go.

There is an added complication: the limitation of CSS3PIE's RGBA support. You see, CSS3PIE will add support, but it won't render the alpha bit. Instead, it will drop the alpha channel and render the equivalent RGB color. This is certainly better than nothing and is probably not disastrous in many situations, but it could also cause content to be rendered unreadable or just look shocking, especially if you're relying on a color with a low alpha value to just add a faint shadow or tint to a container on your page. To remedy this problem, it is a good idea to change the -pie- prefixed version of the property to a sensible fallback color or even remove it in some situations:

```
-pie-background: linear-gradient(#ff0000,#A60000);
```

### **ADDING DEPTH WITH BOX-SHADOW**

FIGURE 4.5 A basic box shadow (left).

FIGURE 4.6 Box shadow and rounded corners together (right).

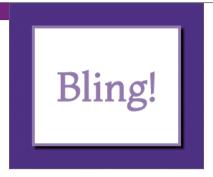

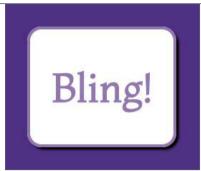

Next on the whistle-stop tour is box-shadow (also in www.w3.org/TR/css3 -background), which allows you to add drop shadows to containers. This property is very useful for adding depth to a design, highlights, and user feedback when used in conjunction with pseudo-classes and transitions, as you'll see in later examples (buttons, link highlights, etc.)

The basic box-shadow syntax is as follows:

box-shadow: 2px 2px 1px black;

The first two unit values specify the horizontal and vertical offset of the shadow from the container. Positive values offset the shadow right and down, whereas negative values offset the shadow left and up. The third unit value specifies the amount of blur radius the shadow has (this is optional and defaults to 0 if not explicitly declared). Increase the value for more blurry, spread-out shadows. The color is, as you'd expect, the color of the shadow.

This basic shadow creates the effect shown in **Figure 4.5**.

Using a subtle shadow like this is ideal for implying just a bit of depth or texture, making the container look slightly raised.

Now let's add some rounded corners into the mix:

border-radius: 10px;

box-shadow: 2px 2px 1px black;

As you can see in Figure 4.6, the shadow follows the shape of the rounded corners, which is rather convenient.

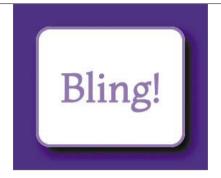

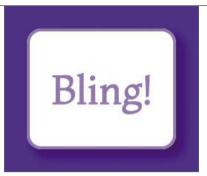

FIGURE 4.7 A more pronounced box shadow produces a nice lift (left).

FIGURE 4.8 An RGBA color gives the box a natural-looking, more subtle shadow (right).

Using more offset and blur produces a more striking effect:

border-radius: 10px;

box-shadow: 5px 5px 10px black;

The box now looks like it has truly been lifted into the air (Figure 4.7):

But something about the box just doesn't look right. The shadow is rather unnatural. Usually, shadows have a tint of the color of whatever is below them peeking through. But never fear; you can achieve this look easily using an RGBA color (Figure 4.8):

border-radius: 10px;

box-shadow: 5px 5px 10px rgba(0,0,0,0.5);

FIGURE 4.9 Multiple box shadows in action. (left)

FIGURE 4.10 An inner, or inset, box shadow. (right)

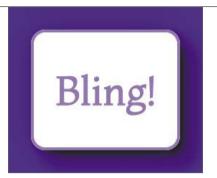

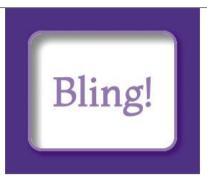

You next need to know that you can include multiple box shadows on a single container. You just write the different shadows you want one after another, delimited by commas:

```
border-radius: 10px;
box-shadow: 2px 2px 5px rgba(0,0,0,0.5),
            10px 10px 15px rgba(0,0,0,0.5),
            -1px -1px 30px rgba(0,0,0,0.2);
```

This trio creates some immediate depth, plus the suggestion of multiple light sources (the very faint shadow is offset left and up using negative values) (Figure 4.9).

Now let's look at inner box shadows. You can make any box shadow an inner box shadow by adding the inset keyword at the start. For example:

```
border-radius: 10px;
box-shadow: 2px 2px 5px rgba(0,0,0,0.5),
            inset 5px 5px 8px rgba(0,0,0,0.5);
```

Figure 4.10 shows the result. This technique is useful for creating nice "button being pushed in" type thingamajigs (technical term).

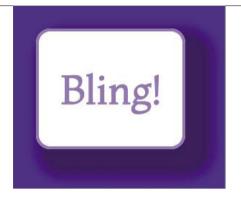

FIGURE 4.11 A box shadow with a spread value.

Finally, let's look at one more possible unit value you could include: spread. I'm not talking about middle-aged spread or marmalade but the fact that you can add a fourth unit value to specify an amount that the shadow size will increase by in all directions. It's like "padding" for shadows. For example:

border-radius: 10px;

box-shadow: 5px 5px 10px 10px rgba(0,0,0,0.5);

See the effect in Figure 4.11. I've never found a use for adding a spread value, but you probably will.

> NOTE: Use box shadows responsibly! Used subtly they can produce a great effect and lift a design. However, if you use them a lot on the same site and on large containers, they can make the site look cluttered and horrible. They can also cause a significant performance impact, especially if you combine them with animations. They are expensive to render in terms of processing power required.

### ADDING BOX SHADOW SUPPORT TO OL' IE

Adding CSS3PIE into the mix, as you did earlier, also adds box-shadow support for older versions of IE. But remember CSS3PIE's limited support for RGBA: It is often better to provide an alternative style with a nontransparent color that might be more effective. You could provide this in a conditional-commented stylesheet.

### BRING THE BLING WITH CSS GRADIENTS

Gradients are one of the most hotly anticipated features to become native to CSS. Gradients are vital for design in general to reproduce the effects of light falling on curved/shiny surfaces and create interesting patterns. The number of developers who use them in web design is staggering, if not unsurprising. What is a surprise is that until CSS3 came along, web developers never had the ability to create gradients programmatically in any sane way that would work across browsers. SVG had gradients for a long time before that, but IE never supported SVG until IE9.

All this time you've been stuck with either faking SVG in IE using a Polyfill solution like SVGWeb or using repeated background images for those gradients or repeating patterns you desired. This last technique works OK-ish but is an inflexible pain and can become cumbersome very quickly, especially if your boss keeps changing his mind about the gradient colors (more playing with Photoshop; oh goody) or if you are trying to create any kind of complicated layered effect.

Again, CSS3 comes to the rescue with linear and radial gradients, which are defined in the CSS Image Values and Replaced Content module (http://dev.w3.org/csswg/css3-images). To see how flexible CSS gradients are, just have a good play with the examples in this section.

Let's review the two different gradient types separately.

### LINEAR GRADIENTS

Linear gradients are the simpler of the two types; these are smooth color progressions that start at one side or corner of an area and cycle smoothly between two or more color stops, ending at the other side or corner.

In CSS they work the same. CSS gradients are basically a special kind of background image. You can set them in place of an image in most places that it would make sense to do so; for example, background-image and border-image (see the "Box Clever: border-image" section later in this chapter for more on border images).

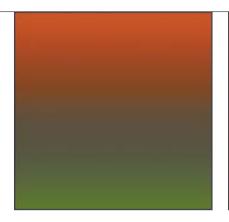

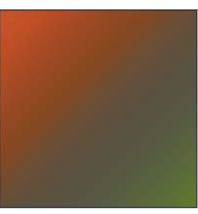

FIGURE 4.12 A basic linear gradient.

FIGURE 4.13 A linear gradient direction can be varied via the use of keywords or degree values.

The most common place you'll want to use them is on standard, commonplace backgrounds. Here is a simple syntax example:

background: linear-gradient(#ff0000, #007700);

Figure 4.12 shows the result, taken from an example file in the chapter 4 code download folder called linear-gradient-test.html. The two colors are the start color in the gradient and the end color, and by default the gradient runs from the top to the bottom of the container.

### LINEAR GRADIENT DIRECTION

If you want to vary the direction of your gradient, you can add a direction value at the start of the gradient, like this:

background: linear-gradient(to bottom right, #ff0000,#007700);

This direction value makes the gradient travel from the top left to the bottom right (Figure 4.13).

As you'd expect, you can use a whole range of logical keywords for gradient direction: to top, to top right, to right, to bottom right, to bottom, to bottom left, to left, to top left.

**FIGURE 4.14** My gradient app allows you to quickly experiment with gradients.

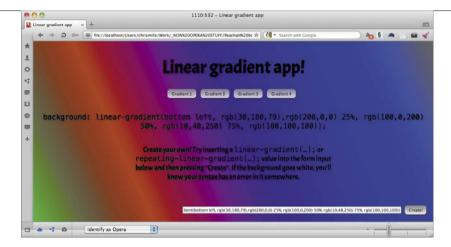

You can also specify the direction you want the gradient to travel in using an angle. Zero degrees (0deg) is the equivalent of to right; as you increase the angle, it travels around counterclockwise. So the subsequent equivalents would be 90deg = to top, 180deg = to left, 270deg = to bottom. Bear in mind that 135deg will not be the equivalent of to top left (as you might expect) unless the container is a perfect square: The diagonal keywords will change the angle so the gradient will always run from one corner to the other. As a result, you can choose keywords or angles, depending on the effect you want to create.

Note: The spec states that odeg is the equivalent of the keywords *to top*, but browsers don't follow this currently. This could change in the future.

**NOTES:** If you look at the code for the linear gradient example, you'll notice that I've included five lines for the gradient—a prefixless line and one for all four major rendering engines. (Opera, Chrome, Firefox, Safari, and IE all support linear and radial gradients now with vendor prefixes.)

Check out my linear-gradient-app.html file in the chapter4 code download folder (which looks like **Figure 4.14**). It is a simple little page I put together using some JavaScript that allows you to dynamically apply different gradients to the page, either by clicking the preset buttons or entering your own linear-gradient(...); value into the form input and clicking the Create! button. You need to include the semicolon, but you don't need to include all the vendor prefixes—just one single nonprefixed version is all you need.

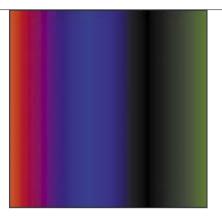

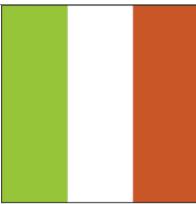

FIGURE 4.15 A gradient with multiple color stops.

FIGURE 4.16 Italiano, pasta, meatballs. Roma Roma (well. not quite).

### LINEAR GRADIENT COLOR STOPS

You can also add multiple color stops between the start and the end point by putting them between the start and end color stops, like this:

```
background: linear-gradient(to right, #ff0000, #0000ff 40%,
→ #000000 70%,#007700);
```

The result is shown in Figure 4.15.

The unit values specify the distance away from the start of the gradient. Note that the percentage values are optional: If you don't specify them, the color stops will be evenly spaced along the gradient.

Instead of percentages, you can use any units you like that would make sense in the circumstances. By default, the first and last values are at 0% and 100%, but you can alter their positions too. For example:

```
background: linear-gradient(#ff0000 66px, #ffffff 67px,
→ #ffffff 133px, #00ff00 134px);
```

This effect creates three solid color bands from left to right (Figure 4.16). The green color stop is set at 66px down from the top, and everything before it adopts the same color. The red color stop is set at 134px, and everything after it adopts the same color. I also inserted two white color stops in the middle to force the middle band to be completely white. This technique is very useful, especially if you want to start creating more intricate and interesting repeating background patterns, as you'll read about later in the "Multiple Backgrounds" section.

FIGURE 4.17 RGBA colors provide great control over gradients while blending them into their surroundings.

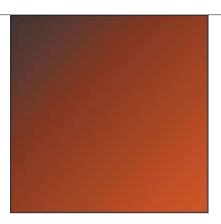

You can even use negative unit values if for some reason you want the linear gradient to start or end outside the container. (You might want to change the gradient on hover. Unfortunately, you can't smoothly animate a gradient, at least not at the time of this writing. Believe me, I've tried.)

Again, I'll extol the awesomeness of transparent colors by providing a very simple gradient with a vital difference (Figure 4.17):

background: linear-gradient(to top right, rgba(0,0,0,0.6),rgba(0,0,0,0));

background-color: #ff0000;

Here the gradient is a transparency gradient overlaid onto a solid background color to create the different gradient colors. This is a very powerful technique because it means you can control the look of an entire site section just by varying the background color. It's perfect if you want to vary the look of different pages on a site with minimum effort. Try it!

TIP: It's a good idea to always include a suitable background color in a separate property alongside your gradient, even if the gradient is not transparent. It acts as a good fallback mechanism for a browser that doesn't support CSS gradients, ensuring that content is still readable.

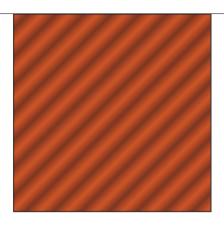

FIGURE 4.18 A simple repeating gradient.

### REPEATING LINEAR GRADIENTS

Repeating linear gradients have a similar syntax to linear gradients. Look at the following example and the result in Figure 4.18:

```
background: repeating-linear-gradient(to top right, rgba(0,0,0,0.4)
→ 10px ,rgba(0,0,0,0) 20px, rgba(0,0,0,0.4) 30px);
```

background-color: #ff0000;

Only 30 pixels' worth of gradient has been specified, but it is repeated over and over again until the end of the container is reached.

### **UPDATED LINEAR GRADIENT SYNTAX**

The linear gradient syntax was updated at the time of this writing—the keywords used to not include the to keyword, and mean the opposite direction. For example, to right used to be left. All browsers supported this at the time of publication, but you might come across an older browser that doesn't support the new syntax at some point.

FIGURE 4.19 A simple radial gradient.

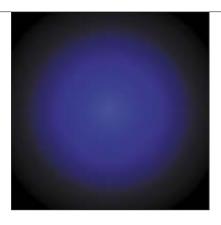

### RADIAL GRADIENTS

Radial gradients work a bit differently than linear gradients. Instead of traveling across a container from one side to another, they radiate outwards from a single point. Here is a simple example:

```
background: radial-gradient(50% 50%, 60% 60%, rgb(75, 75, 255),
\rightarrow rgb(0, 0, 0));
```

This produces the result shown in Figure 4.19 (if you want to experiment with this code, download the radial-gradient-test.html file in the chapter4 folder).

### UPDATED RADIAL GRADIENT SYNTAX

The syntax of radial gradients has also been recently changed in the spec. Although this new syntax is much further behind that of linear gradients—it has no current browser implementations—it may well be implemented in the not-too-distant future. Explore http://dev.w3.org/csswg/css3-images/#radial-gradients for more details. As an example, the first example shown in this section would be rewritten as:

background: radial-gradient(60% circle at 50% 50%, rgb(75, 75, 255), rgb(0, 0, 0));

NOTE: Radial-gradient-app.html is also included in the code download: This works in the same way as linear-gradient-app.html but with different radial gradient presets plugged in. Use it to play!

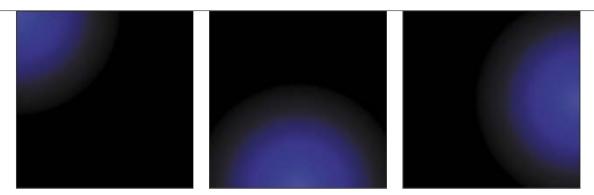

FIGURE 4.20 From left to right: top left, bottom center, and right positioning of a gradient. When only one keyword is supplied, it is assumed to be the horizontal keyword, and the vertical one is given a value of center.

The syntax is a little different than that of linear gradients, so let's go through the radial gradient syntax step by step.

### RADIAL GRADIENT POSITION

The first two values in the syntax (50% 50% in the preceding code) dictate the location of the origin of the radial gradient: The first value is the horizontal position inside the container, and the second value is the vertical. In the preceding example, the radial gradient equates to 50% across from the left side and 50% down from the top, which places it slap bang in the middle of the container. As with linear gradients, you can use any unit values that make sense, even negative unit values.

You can also use keywords in place of unit values in the same manner as you learned earlier but with the addition of center if you want the horizontal or vertical position to be centered in the container (this doesn't make sense for linear gradients, but it does for radial gradients). Figure 4.20 shows a few examples.

FIGURE 4.21 background: radial-gradient(50% 50%, 100% 100%, rgb(75, 75, 255), rgb(0, 0, 0)); swamps the container.

FIGURE 4.22 Creating an ellipse using different vertical and horizontal radius values. Neo's amphetamine lunch?

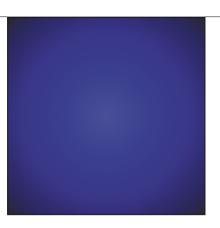

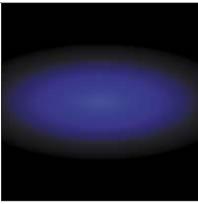

### RADIAL GRADIENT SIZE AND SHAPE

The second set of values in the radial gradient syntax (60% 60% in the example) dictates the size of the gradient—the horizontal and vertical radius size. Because you are working with the radius rather than the diameter, 50% or 60% will produce a nice spread across a container. 100% would be double the width/height of the container, swamping it entirely, which may or may not be the effect you want (Figure 4.21).

NOTE: Firefox has never implemented size percentage values, so they won't work in Firefox. For this reason, it is better to use keyword values.

> Again, to set these values, you can use any units that make sense. You can also use different values for the horizontal and vertical radii, for example:

background: radial-gradient(50% 50%, 70% 40%, rgb(75, 75, 255),  $\rightarrow$  rgb(0, 0, 0));

This effect is shown in Figure 4.22.

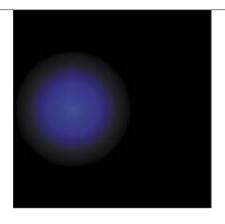

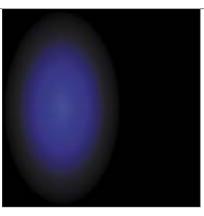

FIGURE 4.23 The effects of circle closest-side and ellipse closest-side.

But as usual, there are more ways to set the radii: CSS3 supplies several keywords for setting the radii, which need explaining because they are a bit confusing. Consider the following examples (**Figure 4.23**):

```
background: -o-radial-gradient(30% 50%, circle closest-side,
\rightarrow rgb(75, 75, 255), rgb(0, 0, 0));
background: -o-radial-gradient(30% 50%, ellipse closest-side,
\rightarrow rgb(75, 75, 255), rgb(0, 0, 0));
```

So, what's going on here? By using circle and ellipse, you specify that you want your gradient to be a circle or an ellipse, respectively. closest-side means that the shape will expand so that it just touches the container side closest to the point of origin of the radius in the case of a circle and the horizontal and vertical container sides closest to the point of origin of the radius in the case of an ellipse.

> TIP: You can use the keyword contain in place of closest-side.

FIGURE 4.24 The effects of circle closest-corner and ellipse closest-corner.

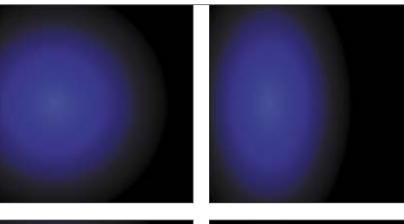

FIGURE 4.25 The effects of circle farthest-side and ellipse farthest-side.

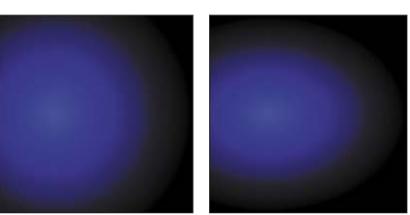

Other keyword combinations available to you include:

- **closest-corner** positions the gradient so that its edge just touches the corner of the element closest to the origin (Figure 4.24).
- **farthest-side** positions the gradient so that its edge touches the side of the element farthest from its centre in the case of a circle or the farthest horizontal and vertical sides in the case of an ellipse (Figure 4.25).
- farthest-corner positions the gradient so that its edge just touches the corner of the element farthest from the origin. You can use the keyword cover in place of farthest-corner (Figure 4.26).

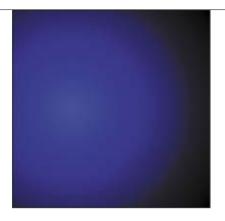

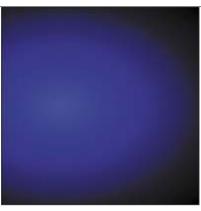

FIGURE 4.26 The effects of circle farthest-corner and ellipse farthest-corner.

I've not used these implicit shape values very much, preferring instead to control the shape using explicit unit values. But this doesn't mean you won't.

### RADIAL GRADIENT COLOR STOPS

Color stops work in the same way as the color stops in linear gradients except that the units you specify denote distance from the center of the gradient, not distance from the starting corner/edge.

I encourage you to experiment with different color values with the examples I've provided and otherwise. Try creating a sun's rays or a shadow or flashlight moving across the top of your site. Again, use RGBA colors for the win! You'll see more exciting examples throughout the book.

FIGURE 4.27 A simple repeating radial gradient.

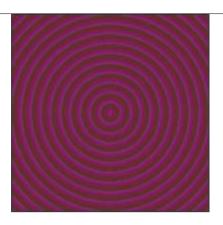

### REPEATING-RADIAL-GRADIENT

As with linear gradients, you can also create repeating radial gradients by adding repeating values into the syntax (Figure 4.27):

```
background: -o-repeating-radial-gradient(50% 50%, 60% 60%,
\rightarrow rgba(75, 75, 255,0.5) 10px, rgba(0, 0, 0,0.5) 20px);
background-color: #ff0000;
```

### PROVIDING GRADIENT SUPPORT FOR OLD VERSIONS OF IE

CSS3PIE also adds support for CSS gradients. But again, you need to be careful of its limited RGBA support. To use CSS3PIE, target a separate, nontransparent color gradient to IE using a special -pie- prefixed background property (bear in mind that CSS3PIE doesn't add support for background-image, just the shorthand). Look at the following example from the Monty Python blog (I've removed all the less interesting and prefixed properties for brevity):

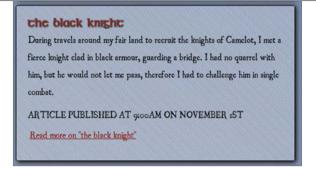

FIGURE 4.28 An attractive bling box.

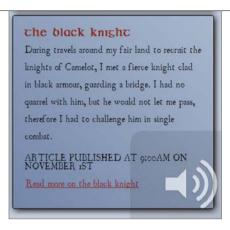

```
aside article {
background: repeating-linear-gradient(45deg, rgba(0,0,0,0.1) 1px,
→ rgba(0,0,0,0.05) 2px, rgba(0,0,0,0.1) 3px, rgba(0,0,0,0) 4px,
\rightarrow rgba(0,0,0,0) 5px);
background-color: rgba(255,255,255,0.4);
border-radius: 4px;
box-shadow: 2px 2px 10px black;
```

FIGURE 4.29 A pleasing alternative set of styling provided for older versions of IE.

The result is a rather nice container with a shadow, rounded corners, and a textured repeating gradient pattern (Figure 4.28).

To add IE support after you've placed the PIE.htc file, you can add the following two lines, which include a far simpler gradient without an alpha channel that is still in keeping with the color scheme (**Figure 4.29**):

```
-pie-background: linear-gradient(45deg, #6988af, #a6b9cf);
behavior: url(/cmills/arthur/script/PIE.htc);
```

## MULTIPLE BACKGROUNDS

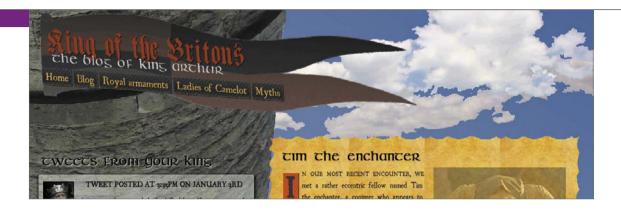

FIGURE 4.30 Multiple backgrounds rock!

CSS3 gives you the ability to attach multiple backgrounds to a single element, which is très cool. For so long, if you wanted to have multiple background images on a container, you had to have a number of extraneous wrapper <div>s for the extra background images, which was a very lame hack to have to use.

The multiple backgrounds are simply added in a comma-delimited list. Let's look at a simple example to illustrate the point; you'll revisit multiple backgrounds a number of times throughout the book.

If you again consult the Monty Python example in the king arthur blog example folder, you'll find the following in the main-style.css file (multiple vendor prefixed versions have been omitted here for brevity):

```
body {
    background: url(../images/castle.png) top left no-repeat,
    → url(../images/clouds.png) top right no-repeat,
    → linear-gradient(top right, #3B6498, #C1CDDB);
    background-color: #C1CDDB;
}
```

Notice that I've used two background images here and a gradient as well. The ability to include CSS gradients in the list of multiple backgrounds makes them even more awesome! I've also included a separate background color as a fallback for nonsupporting browsers (Figure 4.30).

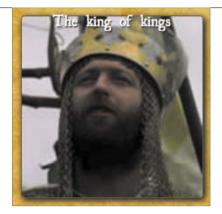

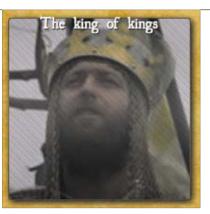

FIGURE 4.31 A great effect created with multiple gradients.

The castle is positioned at the top left, the clouds are positioned at the top right so they flow nicely behind the castle, and a subtle blue gradient has been added behind both for the sky. If you resize the browser with this demo open, it will immediately become evident how awesome and flexible multiple backgrounds are!

However, you need to bear in mind that the images later in the property value appear behind those earlier on, which is rather contrary to the way CSS usually works. In CSS, elements drawn later appear on top of those drawn before, so you'd expect it to work the same way with background images. Occasionally, you'll wonder what the spec writers were thinking when they wrote certain parts of the spec.

Multiple backgrounds are also very cool for using multiple gradients together to create complex background patterns. In the Monty Python example (full-post. html/full-post.css), I've used positioning to lay the figure captions over the top of the images. I then used two gradients to apply a grainy texture to the images and added a highlight to each one (Figure 4.31).

> NOTE: At the time of this writing, there are differences between browser implementations of multiple gradients, but these should be ironed out by the book's release.

FIGURE 4.32 A rather interesting pattern created with multiple gradients and background-size.

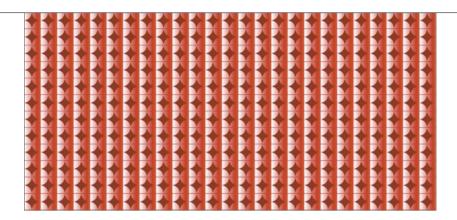

Another interesting effect to explore is combining a gradient effect with background-size to force it to repeat as a single, small, square unit (rather than along the gradient, as is the case with normal repeating gradients). You'll see this in action again later on in the book, too. Consider this example:

```
background: radial-gradient(transparent 10px, #A60000 11px,
\rightarrow #A60000 12px),
repeating-linear-gradient(transparent, transparent 20px,
→ rgba(255,0,0,1) 21px, rgba(255,0,0,1) 21px) 0 -10px,
repeating-linear-gradient(left, transparent, rgba(255,0,0,1) 19px,

→ transparent 21px) 12px 0;

background-size: 21px 21px, 100%;
```

The effect is shown in Figure 4.32. This example is in the file gradientbackground-size.html.

The radial gradient creates a simple, small, transparent circle with red on the outside. The background-size property was used to force this circle into a 22-pixel square, which then repeats. A couple of simple line patterns are then placed over the top and spaced so they perfectly bisect the circles, horizontally and vertically. This is a rather complex bit of code to write for a simple repeating pattern, but it does show what is possible. You can find more aesthetically pleasing examples at Lea Verou's fantastic CSS3 patterns gallery at http://lea.verou.me/css3patterns.

### MULTIPLE BACKGROUNDS IN IE?

Unfortunately, CSS3PIE's supremacy collapses when you consider multiple background support in past versions of IE. There isn't a decent way to add support for multiple backgrounds to older IE versions without resorting to those nasty old nested <div>s. And you don't want to go down that road!

So, the only way around this limitation is to provide alternative styling, either via a conditional comment or via Modernizr, which you'll explore in Chapter 5.

> TIP: Providing multiple background image fallbacks is difficult if you need the flexibility the multiple backgrounds provide in a liquid layout, as in the Monty Python example. To make IE fallback styling easier to work out, it's best to make the layout fixed in IE by serving a style in your IE-targeted CSS, such as: body { width: 1024px; }.

## BOX CIFVER: BORDER-IMAGE

FIGURE 4.33 A sample border image.

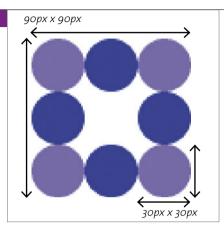

FIGURE 4.34 The image has been carefully dressed around the example container. Cool!

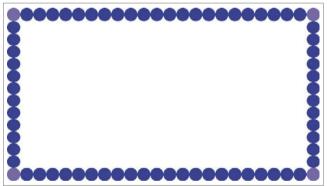

CSS<sub>3</sub> provides you with more powerful properties to control borders. The most interesting of these properties is border-image, which in effect allows you to divide an image into different slices and dress the edges around any box you'd like. This sounds a bit complicated, so let's walk through a simple example. To demonstrate border-image, I first created a simple image to grab a border from (Figure 4.33).

Next, I applied the border image neatly to the border of a larger box in a flexible manner (Figure 4.34). Check out the border-image.html file in the chapter4 code download folder. So, how do you do that?

Try increasing and decreasing the width of the browser, and you should see the border flexibly adjust. The following lines of code are doing the heavy lifting here (border-image is currently supported across all major browsers using vendor prefixes, but I've omitted them here for brevity):

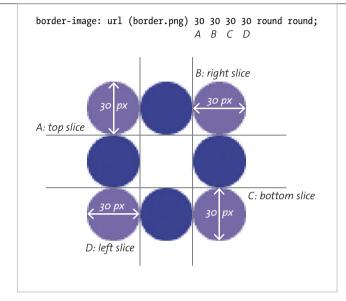

FIGURE 4.35 Slicing up the image samurai style.

border-image: url(border.png) 30 30 30 30 round;

border-width: 30px;

As you'd expect, the url() syntax points to the image you want to use for the border.

The four numbers after that specify the widths of the border slices (be mindful that these are numbers of pixels, even though they have no units) you want to chop the image into. In order, they refer to the top slice, the right slice, the bottom slice, and the left slice, as indicated in Figure 4.35.

You can set the slices to any size you like, but it obviously makes sense to divide the image so the slices in the border contain the parts of the image you want. As logic would suggest, because in this case all four slices are the same size, you could write the border-image line using two values or one value, like so:

border-image: url(border.png) 30 round;

NOTE: You can also use percentage values to specify the slice sizes; note that the pixel values shouldn't have px units. If you include these (e.g., 30px), it won't work.

**FIGURE 4.36** border-image fragments look shoddy.

FIGURE 4.37 stretch is OK for very small variations in container size but looks terrible if your containers greatly differ in size from the original image.

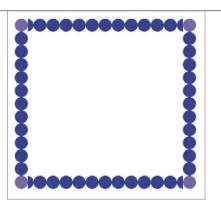

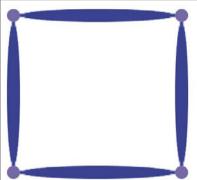

After slicing the image, it is applied to the borders of your container: The four corners remain the same. The four sides all tile in one dimension to fill up the borders, however long they are (although see the end of this section for browser differences). The center of the image tiles in both directions to fill up the remaining background space.

How do you control the manner in which the tiling of the sides is handled? You use the round keyword. round specifies that the browser should always show a whole number of repeated border segments and no incomplete fragments, adjusting the size of each segment to maintain the desired result. If you try increasing or decreasing the browser window width in Opera, Firefox, and IE, you'll see that the size of the balls adjust slightly. Unfortunately, WebKit-based browsers treat round the same as repeat, another value that just tiles the side slices until they fill up each side without rounding. You are therefore left with fragments at each end of the sides, which don't look great (Figure 4.36).

Fragments might look OK as long as you plan the shape of your slices carefully and make sure they don't differ much in height along their course. Another value to be aware of is stretch, which is the default. If you swap round for stretch in this example or omit it altogether, you'll get the result shown in **Figure 4.37**.

Again, note that I've specified one value here for the repeating behavior of all four sides. If you want to specify different behavior for different sides, you could use two or four sides as logic would suggest; for example, round stretch or round stretch round stretch.

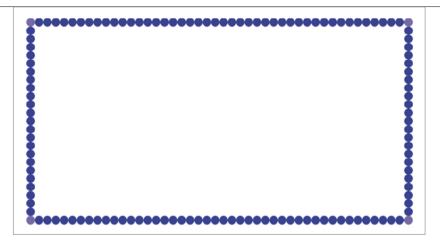

FIGURE 4.38 Border images at half the size—very funkalistic.

And there's one more detail you should know about the basic syntax. To actually provide space for your border image, you need to specify a border width, which is why border-width: 30px; was included in the code example. If you don't do this, you won't see anything. The border-width property offers additional interesting possibilities: If you make the border width bigger or smaller than the slices within the border-image property, the slice size will scale up or down to suit. So, if you make the border half as big, like so:

border-width: 15px;

the border image slices will be displayed in half dimensions, as shown in Figure 4.38!

### BORDER-IMAGE PROBLEMS

Using border-image is not all plain sailing, of course, as with most things in web design. Aside from the fact that WebKit-based browsers currently don't use the round value properly, there are a couple of other issues to keep in mind.

First, you need to determine if you want your central slice to be discarded or not. You might want the central slice to act as the background for your container content, or you might just want to put the border image only in the border. Unfortunately, the default behavior according to the spec is to discard it, but most browsers do the opposite, except for Chrome (try comparing border-image-2.html in Chrome and Opera). You are supposed to be able to control this behavior with border-image-slice, but this property is currently not supported in any browser,

FIGURE 4.39 The border is definitely eye-catching, but not in a good way.

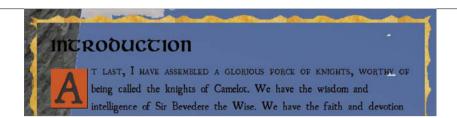

so your only option is to fill in your background explicitly with a background-color or repeated background-image, and try to make it match the border-image.

Second, older versions of IE do not support border-image, so you should test to make sure your content is still readable and looks OK in these older IE browsers.

With these two issues in mind, this border-image won't work at all in old versions of IE, and it looks dreadful in Chrome (Figure 4.39).

To fix these issues, I added a repeated background image to my containers, which is basically just the center slice of the border image with the rough edges removed. Initially, this looked ghastly because the background image extended into the border. But I sorted out the problem with a nifty little property called background-clip. The code additions are as follows:

background: url(../images/parchment-bg.jpg); background-clip: padding-box;

This snippet of code made the background look better again in Chrome, although it wasn't perfect, and it made the content readable in Internet Explorer's decrepit old ancestors. This example is difficult because I am using a complicated background image on a variable width container. Getting a seamless look would be a lot easier to do in a simpler, fixed-width case!

NOTE: background-clip, defined in www.w3.org/TR/css3-background, allows you to specify that you want background content to be rendered all the way out to the edges of the browser (border-box, which is also the default), to the edges of the padding (padding-box), or to only the edges of the content (content-box). This property comes in handy in certain situations and is supported across all modern browsers.

> These limitations mean that border-image usage will be slightly more restricted than is ideal for the moment, but it is already usable to great effect in many situations.

## **BOX-DECORATION-BREAK**

He has assembled a group of heroes together under the moniker of The Knights of the round table. Their latest quest is to obtain the holy grail, a divine quest

FIGURE 4.40 An ugly box break across lines.

He has assembled a group of heroes together under the moniker of The Knights of the round table. Their latest quest is to obtain the holy grail, a divine quest

FIGURE 4.41 The broken ends of the box are now filled in and are cloned from the start and end of the box. This looks a lot better!

Let's finish the CSS bling tour with a simple little fix for those ugly breaks you get when a nicely styled element wraps across lines (or columns or pages). Figure 4.40 shows a styled link as an example.

This break is easily remedied by a new CSS property called box-decorationbreak (in www.w3.org/TR/css3-background). If you add the following to the link properties:

box-decoration-break: clone;

you'll produce a better-looking result (well, in Opera anyway; other browsers should catch up soon) (Figure 4.41).

## ADDING BLING TO A BANNER AD

To round off the chapter, let's build an ad example using some of the cool properties you learned about earlier. You'll make it look good, albeit different across older browsers, and make it sing with a minimum of images (and a video). Later in the book you'll explore how to make the ad responsive and add some cool animated effects.

The ad will be for a fictional metal band called Dead Hamster. The band is making a comeback, and its management wants to move forward with an online advertising campaign that is going get the band noticed! And what better way to get people to notice than by using thrills, spills, moving pictures, and raw exciting content? OK, so they don't have Bieber or Jedward, but they would only serve to draw the wrong kind of attention.

To make a big splash, the ad will work on mobile devices, so the poster needs to work at different sizes and on different devices. And the band also has a huge following in developing countries due to their freedom anthems. Therefore, the ad needs to work across less-capable browsers.

Let's rock!

NOTE: I got the idea for creating a responsive advertising example from Mark Boulton's rather interesting "Responsive advertising" article at www.markboulton.co.uk/journal/comments/responsive-advertising.

#### **BASIC SETUP**

The basic idea is to create a set ad size: the Internet Advertising Bureau (IAB) has semistandardized sizes for web ads, as you'll see at http://en.wikipedia.org/wiki/ Web banner. Let's start off this example by creating a 730 x 300 pixel "pop-under ad."

But let's take it even further and make an eye-catching ad to show that many of the tasks you used to do with Flash are now possible using only CSS3. In this chapter you'll just build up the basic ad. (Animation will come in Chapter 5, and responsiveness in Chapter 8.) You'll also learn how to provide a reasonable alternative in older browsers and what improvements you can and should make if you were to do something similar in a production environment.

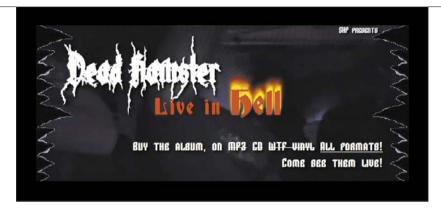

FIGURE 4.42 The rocking heavy metal ad.

The background of the entire advertisement is a short looping video clip that shows off the energy of the band. Over the top of this the most important information is displayed, and on hover/focus another pane of information is shown containing more info. The final product as it stands at this point is shown in Figure 4.42.

The basic markup structure is as follows:

```
<section id="ad">
    <video></video>
    <div id="video-frame"></div>
    <div id="frame1"></div>
    <div id="frame2"></div>
</section>
```

One section contains the entire ad and includes a <video> element to render the rocking Dead Hamster footage, a <div> to apply an effect over the top of the video (more on this shortly), and then a couple more <div>s to contain the two panes of information.

> NOTE: JavaScript has been used to mute video: I fire the JavaScript on the onloadedmetadata event to make sure mute is fired before the content starts playing; otherwise, a clip of sound might be heard before the mute kicks in.

Most of the content is absolutely positioned so the layers stack on top of one another, and most of the containers are set to 720 x 300 px, the same dimensions as the outer container, to keep everything inside the ad working well. Most of the code should be pretty simple to understand for anyone with previous CSS experience, so I'll just explain the CSS3 code. You can find my code in the poster folder in the code download.

#### ADDING THE CSS3 SPARKLE

Let's walk through the different layers of this example in turn so it'll make more sense. You first have the video, and the video-frame div is positioned on top of it. This "superfluous" div is annoying to have to include, but it is necessary at the moment because currently border-image doesn't work correctly across all browsers. Recall that in all browsers except Chrome the middle slice is wrongly included, and you can't get rid of it. If you could, then you could add the ripped edges using border-image, but at present you can't. So instead you'll add the ripped edges on this div using multiple background images:

```
#video-frame {
    width: 720px;
    height: 300px;
    background: url(left-edge.png) top left repeat-y,
    → url(right-edge.png) top right repeat-y;
}
```

This is a rather useful technique in many ways: Imagine if you had lots of elements, such as headers or articles, and you wanted them to have a background image at either end and have a flexible width and height. This code is all you'd need.

Next, you'll set a uniform black text shadow on all text, apart from the interesting flaming effect I've put on the word "hell": This is suitable for increasing the latent cheese factor to be appropriate for the average heavy metal band. This can be done like so—add this now to your text:

```
#ad #hell {
    font-size: 150%;
    text-shadow: 0 0 4px white,
                   0 -5px 4px #FFFF33,
                   2px -10px 6px #FFDD33,
                   -2px -15px 11px #FF8800,
                   2px -25px 18px #FF2200;
}
   Also, you'll include a repeating radial gradient using various transparent blacks
for a bit of background texture, plus a background color to provide a faint blue tint:
#ad #frame1 {
```

background-image: repeating-radial-gradient(top left, rgba(0,0,0,0) 9px, rgba(0,0,0,0.05) 10px, rgba(0,0,0,0.05) 15px, rgba(0,0,0,0.1) 16px, rgba(0,0,0,0.1) 20px);

background-color: rgba(16,8,115,0.2);

And finally, you'll use cool, very metal web fonts! These all result in a great set of components that blend well into one another.

#### SUPPORTING OLDER BROWSERS

}

To support older browsers, instead of using clever Polyfilling of content, you'll include a simple image fallback for non-<video> supporting browsers:

```
<img src="poster.jpg" alt="">
```

You'll do this because Flash content tends to dominate the area of the page it is put on, so rollovers on top of the video content won't work on a Flash fallback.

In the end, let's opt for the coward's option of not displaying the hover effect in the second frame because IE6, 7, and 8 tend to prove troublesome when you are trying to get hover effects to work on positioned content. You'll use text-indent to push the text far off the screen, so it will still be available to screen readers.

In addition, you'll include some quick box model and positioning fixes for IE6 and 7. The box shadows, text shadows, gradients, and RGBA colors all degrade well.

#### ADDING AD IMPROVEMENTS

I think you've created a fairly effective basic ad in this example. The ad is all contained within a single container, so it is fairly easy to transplant in whichever page you want it in, and then position it where you want it.

But why not just create the ad in Flash? It would potentially be simpler to deal with, but the point is that you are trying to create components with open standards, which includes all the advantages they bring to the project, plus the text would not be accessible if you put it in a Flash video. The advantages open standards have over Flash in this context will be even more obvious when you start to add animated effects in Chapter 5.

Of course, before you really use this ad, you might want to make a few improvements:

- Optimize video files. The video files as they stand are a fairly heavy addition to a page, so you should optimize them.
- Pare down fonts. The fonts are also quite heavy. In a real production environment, you could use Fontforge (as mentioned in Chapter 3) to reduce the size of the font files and just include the glyphs you need.
- Add a link. You should also wrap the final version in a link (HTML5 allows block-level linking) to click through to wherever you want the ad to lead to.

## WRAPPING UP

Hopefully, you've come away from this chapter with an understanding of the great new tools CSS3 offers for making your visuals less image-dependent and therefore more flexible and lightweight. Although having the ability to programmatically create web graphics does make web design a lot easier for non-Photoshop ninjas (like me), I hope you're committed to using those features in a responsible way rather than just spamming all the relevant properties onto every container on your site!

And, you also now know how to get these CSS3 features working in a reasonable manner across older, less-capable browsers.

# **INDEX**

| NUMBERS                                                              | animation-direction property, using,  | backgrounds                            |
|----------------------------------------------------------------------|---------------------------------------|----------------------------------------|
|                                                                      | 195–196                               | attaching to elements, 132             |
| 2D transforms                                                        | animation-duration property, using,   | gradients, 133                         |
| applying, 159                                                        | 193, 198                              | in IE versions, 135                    |
| matrix,160                                                           | animation-fill-mode property, 196-197 | using linear gradients on, 119         |
| rotate, 155–156                                                      | animation-name property, using,       | background-size, using gradients with, |
| scale, scaleX, scaleY, 157—158                                       | 192, 198                              | 134-135                                |
| skew, skewX, skewY, 158-159                                          | animations. See also 3D animations;   | banner ad. See also bling boxes        |
| translate, translateX, translateY,                                   | CSS Animations                        | adding bling to, 142–146               |
| 153-154                                                              | adding delays, 195                    | animating flaming text, 202–203        |
| X, Y, and Z axes, 154                                                | applying to elements, 192             | background images, 144                 |
| 3D animations, hardware acceleration,                                | button-glow, 196                      | enhancing with animations,             |
| 177. See also CSS Animations                                         | card flip behavior, 208, 210          | 199–203                                |
| 3D transforms. See also CSS                                          | enhancing banner ad with, 199–203     | heavy metal example, 318–320           |
| Transforms                                                           | :hover/:focus rule, 208               | improving, 146                         |
| backface-visibility, 174-177                                         | menu-move, 193                        | recommended size, 142                  |
| matrix3D, 165                                                        | moving <h1>, 210–212</h1>             | repeating radial gradient, 145         |
| perspective, 165-170                                                 | multiple, 197–198                     | support for older browsers, 145–146    |
| rotate3D, 163-164                                                    | overflow: hidden, 201                 | Bézier curves, cubic, 182              |
| rotateX, rotateY, rotateZ, 162                                       | running number of times, 193          | bling boxes. See also banner ad; CSS3  |
| scale3D and scaleZ, 165                                              | shorthand, 197–198                    | features                               |
| transform-style, 171-174                                             | sliding form, 211                     | adding depth, 114–117                  |
| translate3D, translateZ, 160-161                                     | triggering via JavaScript, 208–216    | adding to banner ad, 142–146           |
| trouble with, 178                                                    | whoosh, 198                           | advantages, 108                        |
| , ., .                                                               | animation-timing-function, 194–195    | border-image property, 136–140         |
|                                                                      | anti-aliasing, 81                     | box-decoration break property, 141     |
| SYMBOL                                                               | <article> element, 51–53</article>    | box-shadow property, 114–117           |
| (1 11 1 )                                                            |                                       | 2 2 2                                  |
| :: (double-colon) syntax, 33                                         | <aside> element, 54–55</aside>        | browser support for, 109               |
|                                                                      | Ates, Faruk, 67, 204                  | disadvantages, 108                     |
| Δ                                                                    | attr() function, using, 33            | examples, 108                          |
| A                                                                    | attribute CSS3 selector, 22, 27       | border-image property                  |
| accessibility, prioritizing, 7-8                                     | <audio> element, 48, 50</audio>       | applying, 136–138                      |
| adaptive design, versus responsive                                   | control buttons, A-4–A-5              | central slice, 139                     |
| design, 289                                                          | media styling, A-10–A-11              | fragments, 138                         |
| Adaptive Images technique, 309                                       | resources, A-11                       | problems, 139–140                      |
| adjacent sibling CSS3 selector, 23                                   | SVG and <canvas>, A-10–A-11</canvas>  | providing space, 139                   |
| Android                                                              | wiring buttons with JavaScript,       | tiling sides, 138                      |
| animations, 189                                                      | A-5-A-9                               | url() syntax, 137                      |
| bling boxes, 109                                                     |                                       | border-radius property, 110—113        |
| CSS3 Color Units, 16                                                 | В                                     | Boulton, Mark, 142                     |
| font formats, 74                                                     | В                                     | box-decoration break property,         |
| layout features, 243                                                 | backface-visibility 3D transform,     | using, 141                             |
| rem units, 20                                                        | 174-177                               | boxes. See bling boxes                 |
| responsive design features, 291                                      | background content, rendering, 140    | box-shadow property, 114-117           |
| text features, 87, 94                                                | background images                     | browser support. See also mobile       |
| transforms, 152                                                      | serving to small devices, 308         | browsers; Modernizr                    |
| transitions, 179                                                     | using in banner ads, 144              | animations, 189                        |
| animating flaming text, 202–203                                      | background-clip property, using, 140  | "bling box" features, 109              |
| animating ranning text, 202–203<br>animation rate, altering, 194–195 | background:radial-gradient, 126       | color units, 16                        |
| ammation rate, atterning, 194–195                                    | background radiate gradient, 120      | CSS selectors, 22–26                   |

| browser support (continued)            | background-color, 191                  | CSS3 Color units, browser support for, |
|----------------------------------------|----------------------------------------|----------------------------------------|
| font formats, 74                       | browser support for, 189               | 16-18                                  |
| indicating, 205                        | keyframe blocks, 190–192               | CSS3 features. See also bling boxes    |
| layout features, 243                   | setting up, 190–192                    | CSS3 Color units, 16–18                |
| rem units, 20, 206                     | website, 150                           | sizing text using rems, 19-21          |
| responsive design features, 291        | CSS Exclusions and Shapes layout       | vendor prefixes, 14–16                 |
| text features, 87, 94                  | module, 242, 277–279                   | CSS3 modules, 12–13                    |
| transforms, 152                        | CSS Flexible box layout module, 242    | CSS3 selectors                         |
| transitions, 179                       | CSS Grids                              | adjacent sibling, 23                   |
| browsers, history of, 284              | layout module, 242                     | attribute, 22, 27                      |
| Bulletproof CSS, 4, 77, 231            | problems with, 274                     | child, 23                              |
| button, styling, 180                   | CSS Multi-column layout module, 242.   | descendant, 23                         |
| button-glow animation, specifying, 196 | See also column layouts; layout        | general sibling, 23                    |
| 0 /1 / 0//                             | modules                                | language, 24                           |
|                                        | adjusting columns, 253                 | negation, 24                           |
| C                                      | column breaks, 251                     | negation pseudo-class, 28              |
| Calculate Language                     | column gutters, 247                    | pseudo-classes, 28–31                  |
| Caballero, Luz, 63                     | column-count property, 245             | pseudo-elements, 26, 32–33             |
| Calzadilla, Anthony, 204               | column-fill property, 248–249          | resource, 21                           |
| <canvas> element, 62–63</canvas>       | column-gap property, 247               | structural pseudo-classes, 25–26       |
| capitalization, controlling, 100       | column-rule property, 247              | target, 24                             |
| captions, creating, 56–57              | column-span property, 249–250          | UI element pseudo-classes, 23–24       |
| Cederholm, Dan, 9                      | column-width property, 246, 252        | universal, 22                          |
| character set, defining, 42–43         | features, 244                          | using with older browsers, 34          |
| child CSS3 selector, 23, 25            | lack of browser support, 254           | CSS3-man website, 204                  |
| Chrome                                 | limited scope, 254                     | css3-mediaqueries-js library, 65       |
| animations, 189                        | parody Disney movie, 252–253           | CSS3PIE, 66–67                         |
| bling boxes, 109                       | problems, 254                          | downloading, 112–113                   |
| CSS <sub>3</sub> Color Units, 16       | setting number of columns, 245         | gradients, 113                         |
| font formats, 74                       | CSS Regions Module, 242, 275–277       | .htc file, 66                          |
| layout features, 243                   | CSS resets, using, 64                  | RGBA support, 113                      |
| rem units, 20                          | CSS sprites, using with icons, 227–228 | support for IE versions, 130           |
| responsive design features, 291        | CSS tables, applying, 305              | using with box shadows, 117            |
| text features, 87, 94                  | CSS Transforms. See also 3D            | CSS4 selectors module, 26              |
| transforms, 152                        | transforms                             | cubic Bézier curves, 182, 185          |
| transitions, 179                       | 2D, 153–160                            | cable Beller carves, 152, 153          |
| Chrome Mobile                          | browser support for, 152               |                                        |
| font formats, 74                       | :focus effect, 163                     | D                                      |
| text features, 87, 94                  | :hover effect, 163                     | 1. 1.1                                 |
| Clark, Keith, 34, 67                   | skew, 151                              | date and time, marking up, 57–58       |
| ClearType, use by Windows, 81          | two- and three-dimensional, 152        | datetime attribute, using, 57–58       |
| Collison, Simon, 86                    | website, 150                           | Dead Hamster banner ad,                |
| column layouts, 5. See also CSS Multi- | CSS Transitions. See also transitions  | 142–146, 199                           |
| column layout module                   | spec, 180                              | descendant CSS3 selector, 23           |
| content                                | website, 150                           | design philosophies. See web design    |
| generating, 26                         | CSS3                                   | philosophy                             |
| thought process for, 10–11             | column layouts, 5                      | Devlin, Ian, A-11                      |
| corners, rounded, 110–113              | creation of, 4–5                       | DHTML (dynamic HTML), 39               |
| CSS, Bulletproof, 4                    | dynamic UIs, 5                         | DOCTYPE, using, 41, 43                 |
| CSS Animations. See also 3D            | font embedding, 4                      | double-colon (::) syntax, 33           |
| animations; animations                 | modules in, 4–5                        | dynamic UIs, 5                         |
| at-rule block, 191                     |                                        |                                        |

| E                                                             | main axis, 258                         | FOUT (flash of unstyled text), 78–84    |
|---------------------------------------------------------------|----------------------------------------|-----------------------------------------|
|                                                               | syntax changes, 255                    | fractions, declaring, 99                |
| elements. See also HTML5 elements                             | wrapping elements, 257                 |                                         |
| repeating patterns of, 29                                     | :focus effect, using with              | 6                                       |
| selecting, 23, 26, 28                                         | transforms, 163                        | G                                       |
| styling, 23–25                                                | font embedding, 4                      | Gallagher, Nicolas, 64                  |
| ellipsis;, using with text-overflow                           | font files                             | Gasston, Peter, 267                     |
| property, 90–91, 93                                           | creating, 80                           | GCPM (Generate Content for Paged        |
| embedded video, implementing with                             | reducing, 233                          | Media), 243, 280                        |
| HTML, 40                                                      | font formats, browser support for, 74  | general sibling CSS3 selector, 23       |
| error messages, examples of, 61–62                            | font services, 85–86                   | Google                                  |
| Eye of Sauron, 167–168                                        | font size, considering, 80             | Fonts service, 79                       |
|                                                               | Font Squirrel                          | webfont loader, 78                      |
| E.                                                            | customizing fonts, 75-76               | Google Code, HTML5 shiv, 45–46          |
| F                                                             | downloading fonts from, 75             | graceful degradation, 8–9               |
| feature detection library. See                                | @font-face generator, 75-76            | gradients                               |
| Modernizr                                                     | @font-face kit, 82                     | features, 118                           |
| <figcaption> element, 56–57</figcaption>                      | Fontdeck service, 85–86                |                                         |
| <figure> element, 56–57</figure>                              | @font-face block, 73, 83-84            | linear, 118–123                         |
| Firefox                                                       | font-family declaration, including, 73 | radial, 124–130                         |
| animations, 189                                               | font-feature usage, 103–104            | using with backgrounds, 133             |
| bling boxes, 109                                              | font-feature-settings property, 97–99  | grid layout examples, 272–274           |
| CSS3 Color Units, 16                                          | Fontforge, downloading, 80             | grid structure. See also layout modules |
| font formats, 74                                              | fonts. See also text; typography;      | defining, 269–270                       |
| rem units, 20                                                 | web fonts                              | grid-columns property, 270              |
| responsive design features, 291                               | adding to Holy Grail tribute site,     | grid-rows property, 270                 |
| text features, 87, 94                                         | 75-77                                  | grids                                   |
| transforms, 152                                               | anti-aliasing, 81                      | elements, 271                           |
| transitions, 179                                              | browser bugs, 83–84                    | fitting content onto, 271–273           |
| Flexbox. See also layout modules                              | bulletproof syntax, 77                 | Gunther, Lars, 43                       |
| aligning children, 261–262                                    | downloading, 73                        |                                         |
| align-items property, 262                                     | glyphs in, 82                          | Н                                       |
| align-self property, 262                                      | heading sizes, 82                      | 11                                      |
| <pre><articles> and <section>, 256</section></articles></pre> | OpenType, 74                           | <header> element, 54</header>           |
| box-flex property, 268                                        | overuse of, 82–83                      | headings                                |
|                                                               | quality of, 82–83                      | determining levels of, 56               |
| browser support, 255                                          | troubleshooting, 84                    | grouping, 56                            |
| Cast container, 265                                           | TrueType, 74                           | heavy metal banner ad, 318-320          |
| child (articles), 264-265                                     | websites. 75                           | <hgroup> element, 56</hgroup>           |
| child flow direction, 256–257                                 | Fonts module, 73                       | Hicks, Jon, 216                         |
| cross axis, 258                                               | Fonts service website, 79              | high-fidelity devices, 316-317          |
| cross-browser with Modernizr,                                 | font-style declaration, including, 74  | highlighting words, 59                  |
| 267–268                                                       | font-weight declaration, including,    | Holy Grail tribute site, 72, 75–77      |
| display order of child elements,                              | 73–74                                  | Home icon                               |
| 259-260                                                       | /3=74<br><footer> element, 54</footer> | CSS applied to, 235-236                 |
| display property, 255                                         |                                        | markup for, 235                         |
| Facts container, 265                                          | form improvements. See also HTML5      | :hover effect, using with               |
| flex property, 263–264                                        | form elements                          | transforms, 163                         |
| flex-flow property, 257–258                                   | consistency, A-12                      | HSL, browser support for CSS 3 Color    |
| flexibility of, 263–267                                       | pseudo-classes, A-12                   | Units, 16–18                            |
| flex-order property, 259                                      | selectors, A-12–A-15                   | HSLA, browser support for CSS 3 Color   |
| <pre><header> content, 261</header></pre>                     | form inputs, styling, 24               | Units, 16–18                            |

| HTML, trouble with 3D CSS, 178         | making bulletproof, 228–229             | Modernizr, 67                                           |
|----------------------------------------|-----------------------------------------|---------------------------------------------------------|
| HTML content, creating base of, 10     | Media Queries, 228–229                  | respond.js, 65                                          |
| HTML Lint website, 47                  | min-width property, 228–229             | Selectivizr, 67                                         |
| HTML5. See also semantic HTML5;        | navigation, 222                         | Jehl, Scott, 65                                         |
| template                               | Peculiar set, 235-238                   |                                                         |
| benefits, 39                           | pictograms, 221                         | 14                                                      |
| browser support for, 40                | setting gradient on list item, 225      | K                                                       |
| DOCTYPE, 41                            | status, 222                             | kerning text, 101                                       |
| embedded video, 40                     | user feedback, 222–223                  | King Arthur example, adding fonts to,                   |
| error handling, 40                     | web fonts as, 231–234                   | 75-77                                                   |
| features, 39                           | IE conditional comments, 68–69          | Krug, Steve, 8                                          |
| outlines, 56                           | IE Print Protector script, 46           | mag, see to, o                                          |
| sectioning, 56                         | IE versions                             |                                                         |
| shiv, 45–46                            | backgrounds in, 135                     | L                                                       |
| validating, 47                         | CSS3PIE, 130                            | 1                                                       |
| HTML5 elements. See also elements      | gradient support for, 130–131           | language CSS3 selector, 24                              |
| <pre><article>, 51-53</article></pre>  | images, serving responsively, 308-310   | Lauke, Patrick, 62                                      |
| <aside>, 54-55</aside>                 | Internet Explorer                       | Lawson, Bruce                                           |
| <audio>, 48-50</audio>                 | animations, 189                         | HTML5 semantics, 53                                     |
| <canvas>, 62-63</canvas>               | bling boxes, 109                        | HTML5 video player, 50                                  |
| <figcaption>, 56-57</figcaption>       | CSS3 Color Units, 16                    | IE conditional comments, 69                             |
| <figure>,56-57</figure>                | font formats, 74                        | layout modules. See also CSS                            |
| <footer>,54</footer>                   | layout features, 243                    | Multi-column layout module;                             |
| <header>,54</header>                   | rem units, 20–21                        | Flexbox; grid structure                                 |
| <hgroup>,56</hgroup>                   | responsive design features, 291         | CSS Exclusions and Shapes, 242,                         |
| <mark>, 59</mark>                      | text features, 87, 94                   | 277–279                                                 |
| <nav>, 55</nav>                        | transforms, 152                         | CSS Flexible box, 242<br>CSS GCPM (Generate Content for |
| <section>, 51-53</section>             | transitions, 179                        | · ·                                                     |
| <time>,57-58</time>                    | iOS                                     | Paged Media), 280<br>CSS Grids, 242                     |
| <video>, 48-50</video>                 | animations, 189                         | CSS Multi-column, 242                                   |
| HTML5 form elements, 60–62. See also   | bling boxes, 109                        | CSS Regions Level 3, 275–277                            |
| form improvements                      | CSS <sub>3</sub> Color Units, 16        | GCPM, 243                                               |
| hyphenation, controlling, 92–93        | font formats, 74                        | Regions, 242                                            |
|                                        | layout features, 243                    | layout techniques                                       |
| I                                      | rem units, 20                           | containers, 292–293                                     |
| 1                                      | responsive design features, 291         | max-width, 295–296                                      |
| IAB (Internet Advertising Bureau), 142 | text features, 87, 94                   | responsive media layouts,                               |
| icons                                  | transforms, 152                         | 293–296                                                 |
| arbitrary, 221                         | transitions, 179                        | layout width, setting upper bound                       |
| background images, 229-230             | Irish, Paul, 11, 204                    | on, 296                                                 |
| background-position property, 227      | "Bulletproof @font-face syntax," 77     | letters in elements, selecting, 26                      |
| background-size property, 228–229      | Modernizr library, 67                   | ligatures                                               |
| comparison, 222–223                    |                                         | dealing with, 95–96                                     |
| CSS sprites, 227–228                   | 1                                       | discretionary, 98                                       |
| emotion, 222–223                       | •                                       | linear gradients                                        |
| functionality, 222                     | JavaScript, triggering animations with, | color stops, 121–122                                    |
| generated content for, 226             | 208-216                                 | negative unit values, 122                               |
| guidelines for use of, 222–223         | JavaScript libraries                    | repeating, 123                                          |
| ideograms, 221                         | css3-mediaqueries-js, 65                | RGBA colors, 122                                        |
| implementing, 224–230, 235–238         | CSS3PIE, 66-67                          | syntax, 123                                             |

|                                             | N. 1.71 Pl 1 . 1                  |                                     |
|---------------------------------------------|-----------------------------------|-------------------------------------|
| transparent colors, 122                     | Mobile First technique            | transitions, 179                    |
| using on backgrounds, 119                   | advantage of, 308                 | Opera Mini                          |
| varying direction of, 118–120               | using with media queries, 306     | animations, 189                     |
| links, styling, 23                          | "mobile web," explained, 289      | bling boxes, 109                    |
| list items, selecting, 30                   | Modernizr, 67. See also browser   | CSS3 Color Units, 16                |
|                                             | support                           | disadvantages, 285                  |
|                                             | animating states, 215             | features, 285                       |
| M                                           | animations and JavaScript, 208    | layout features, 243                |
| Makeey, Vadim, 50                           | applying to pages, 205            | OBML (Opera Binary Markup           |
| Manian, Divya, 11                           | descendant selector, 206          | Language) page, 285                 |
| Marin, Lucian, 235                          | downloading, 204                  | rem units, 20                       |
| <pre><mark> element, 59</mark></pre>        | event listeners, 212              | responsive design features, 291     |
| matrix 2D transform, 160                    | fallbacks, 216                    | simulator, 286                      |
| · · · · · · · · · · · · · · · · · · ·       | if test, 214                      | text features, 87, 94               |
| matrix3D transform, 165                     | providing alternative styles,     | transforms, 152                     |
| Media Blitz site, 292, 297, 299, 306–307    | 206–207                           | transitions, 179                    |
| media layouts, responsive, 293–296          | test, 213–214                     | Opera Mobile                        |
| media queries                               | transitions, 215                  | animations, 189                     |
| applying, 299–301, 303–304                  | Monty Python example, 72, 186     | bling boxes, 109                    |
| applying styles, 297–298                    | muting video, 142                 | CSS3 Color Units, 16                |
| content breakpoints, 302                    | mating viaco, 142                 | Emulator. 287                       |
| device breakpoints, 302                     |                                   | font formats, 74                    |
| Mobile First technique, 306                 | N                                 | layout features, 243                |
| not keyword, 298                            |                                   | rem units, 20                       |
| orientation-based, 302                      | <nav> element, 55</nav>           | responsive design features, 291     |
| polyfills, 307                              | Neal, Jonathan, 46                | text features, 87, 94               |
| spec, 297                                   | negation CSS3 selector, 24        |                                     |
| table-related properties, 305               | negation pseudo-class, 28         | transforms, 152<br>transitions, 179 |
| testing features, 298–299                   | normalize.css, using, 63          | ,                                   |
| using, 302                                  | numerals                          | ordinal numerals, declaring, 99     |
| viewport meta tag, 312–315                  | fractions, 99                     |                                     |
| width-based, 302                            | ordinal, 99                       | P                                   |
| menu-move animation, running, 193           | tabular, 99                       | r                                   |
| <meta name="viewport"/> , 312-315           |                                   | Peculiar icon set, using, 235-238   |
| mime-types, described, 43                   |                                   | perspective 3D transforms, 165-170  |
| Miro Video Converter, 49                    | O                                 | petite caps, using, 100             |
| mobile browsers. See also browser           | opacity, browser support for CSS3 | philosophy of web design, 6–9       |
| support                                     | Color Units, 16, 18               | polyfills, using with media         |
| browser width, 311                          |                                   | queries, 307                        |
| <pre><meta name="viewport"/>, 312-315</pre> | open standards, 6                 | prefixed properties, 15             |
| optimizing content for, 311–312             | OpenType fonts                    | progressive enhancement, 8–9        |
| rendering sites, 311–312                    | numbers, 98–99                    | pseudo-classes, 28–31               |
| width/height media queries, 312             | support for, 74                   | pseudo-elements, 26, 32–33          |
| Mobile Chrome                               | Opera                             | Python, Monty, 72                   |
| animations, 189                             | animations, 189                   | 1 yelloli, Molicy, 72               |
| CSS3 Color Units, 16                        | bling boxes, 109                  |                                     |
| layout features, 243                        | CSS <sub>3</sub> Color Units, 16  | R                                   |
| rem units, 20                               | font formats, 74                  |                                     |
| responsive design features, 291             | layout features, 243              | radial gradients                    |
| transforms, 152                             | rem units, 20                     | circle closest-corner, 128          |
| transitions, 179                            | text features, 87, 94             | circle closest-side, 127            |
|                                             | transforms, 152                   | circle farthest-corner, 129         |
|                                             |                                   |                                     |

| radial gradients (continued)          | scale3D and scaleZ transforms, 165    | <time> element, 57-58</time>          |
|---------------------------------------|---------------------------------------|---------------------------------------|
| circle farthest-side, 128             | <section> element, 51–55</section>    | transform-origin property, 156        |
| closest-corner, 128                   | Selectivizr library, 34, 67           | transforms. See 3D transforms; CSS    |
| color stops, 129                      | selectors. See CSS3 selectors         | Transforms                            |
| contain keyword, 127                  | Selectors Level 3 CSS3 module, 12     | transform-style property, using,      |
| ellipse closest-corner, 128           | semantic HTML5. See also HTML5        | 171–173                               |
| ellipse closest-side, 127             | cross-browser support, 44–46          | transition shorthand property,        |
| ellipse farthest-corner, 129          | versus HTML4, 38                      | 15–16                                 |
| ellipse farthest-side, 128            | Sexton, Alex, 67, 204                 | transition-property: all, 188         |
| farthest-corner, 128                  | shadows, adding depth with, 114–117   | transitions. See also CSS Transitions |
| farthest-side, 128                    | Sharp, Remy, 45-46, 48                | altering rate of, 181–186             |
| keyword combinations, 128             | sites. See websites                   | "bounce effect," 185                  |
| keywords versus unit values, 125      | Sivonen, Henri, 47                    | browser support for, 179              |
| position, 125                         | size units, 19                        | cubic Bézier curves, 182, 185         |
| repeating, 130, 145                   | skew 2D transforms, 158–159           | cubic-bezier() value, 183             |
| setting radii, 127                    | skew transform, example of, 151       | delaying, 181                         |
| size and shape, 126–129               | small caps, using, 100                | ease values, 182                      |
| syntax, 124–125                       | sprites, using with icons, 227        | linear value, 182                     |
| using, 135                            | structural pseudo-classes CSS3        | multiple, 187–188                     |
| Regions Module, 242, 275–277          | selector, 25–26                       | nested <div>s, 184–185</div>          |
| rems                                  | stylistic sets, 102–103               | selecting items for, 180              |
| dealing with, 206                     | -                                     | selecting length of, 181              |
| using to size text, 19-21             |                                       | shorthand property, 187–188           |
| rendering text, 95–96                 | T                                     | steps() value, 183                    |
| respond.js library, 65                | *-blbi 00=                            | transition-timing-function property   |
| responsive design, 286–291            | tables, applying, 305                 | 181–183                               |
| responsive media layouts, 293–296     | tabular numerals, declaring, 99       | translate 2D transforms, 153–154      |
| RGBA, browser support for CSS 3 Color | Tan, Jon, 81                          | translate3D transform, 160–161        |
| Units, 16–17                          | target CSS3 selector, 24              | TrueType fonts, support for, 74       |
| Robinson, Mike, 59                    | :target pseudo-class, 28–29           | Typekit font service, 85              |
| rotate                                | template. See also HTML5              | typography. See also fonts; text; web |
| 2D transform, 155–156                 | browser support for, 44–46            | fonts                                 |
| 3D transforms, 162                    | building, 41–46                       | font-feature usage, 103–104           |
| rotate3D transform, 163–164           | character set, 42–43                  | font-feature-settings property,       |
| rounded corners, 110–114              | document outline, 41–42               | 97–99                                 |
| Tourided corners, 110 114             | HTML5 DOCTYPE, 41                     | kerning, 101                          |
|                                       | language, 41–42                       | ligatures, 95–96                      |
| S                                     | mime-types, 43                        | petite caps, 100                      |
|                                       | XHTML5 and coding styles, 43          | small caps, 100                       |
| Safari                                | text. See also fonts; typography      | stylistic sets, 102–103               |
| animations, 189                       | aligning, 92                          | text rendering, 95–96                 |
| bling boxes, 109                      | capitalizing, 100                     | text rendering, 95 90                 |
| CSS3 Color Units, 16                  | controlling hyphenation, 92–93        |                                       |
| font formats, 74                      | justifying, 92                        | U                                     |
| layout features, 243                  | ligatures, 95–96                      | _                                     |
| rem units, 20                         | sizing using rems, 19–21              | UI element pseudo-classes CSS3        |
| responsive design features, 291       | using word-wrap with, 91              | selector, 23–24                       |
| text features, 87, 94                 | text effects, browser support for, 87 | universal CSS3 selector, 22           |
| transforms, 152                       | text overflow, controlling, 90–91     | usability, prioritizing, 8            |
| transitions, 179                      | text rendering, optimizing, 95–96     |                                       |
| scale 2D transforms, 157–158          | text-shadow property, 88–90           |                                       |

| V                                     | WebGL, article about, 63         | HTML5 and CSS3 features, 11        |
|---------------------------------------|----------------------------------|------------------------------------|
|                                       | -webkit- prefixes properties, 15 | HTML5 elements, 48                 |
| validating HTML5, 47                  | websites                         | HTML5 form elements, 62            |
| vendor prefixes, 14–16                | Adaptive Images technique, 309   | HTML5 sectioning and outlines, 56  |
| video                                 | Backgrounds and Borders Level 3  | IAB (Internet Advertising          |
| muting, 142                           | module, 13                       | Bureau), 142                       |
| responsive, 310                       | <canvas> tutorials, 63</canvas>  | IE conditional comments, 69        |
| video formats, converting between, 49 | CSS Animations, 13, 150          | <mark> element, 59</mark>          |
| <video> element, 48-50</video>        | CSS Color module, 12             | Media Queries module, 12, 297      |
| control buttons, A-4–A-5              | CSS Exclusions and Shapes layout | Miro Video Converter, 49           |
| controls attribute, 49                | module, 242, 277                 | Modernizr library, 67              |
| height attribute, 49                  | CSS Flexible box layout module,  | normalize.css, 64                  |
| media styling, A-10–A-11              | 13, 242                          | Regions layout module, 242         |
| poster attribute, 49                  | CSS Fonts Level 3 module, 12     | respond.js library, 65             |
| resources, A-11                       | CSS Grids layout module, 242     | Selectivizr, 34                    |
| <source/> attributes, 49              | CSS Image Values and Replaced    | Selectors Level 3 module, 12       |
| SVG and <canvas>, A-10-A-11</canvas>  | Content Level 3 module, 13       | size units, 19                     |
| using in banner ad, 142               | CSS Multi-column layout module,  | Typekit, 85                        |
| width attribute, 49                   | 13, 242                          | "Use the whole font" showcase, 97  |
| wiring buttons with JavaScript,       | CSS Regions Level 3 module, 275  | video players, A-11                |
| A-5-A-9                               | CSS Text Level 3 module, 12      | @viewport rule spec, 314           |
| @viewport rule spec, accessing, 314   | CSS Transitions, 13, 150         | W3C Current Work page, 12          |
|                                       | CSS3 and HTML5 features, 11      | W3C WOFF standard, 74              |
| ***                                   | CSS3 Color units, 16–18          | webfont loader from Google, 78     |
| W                                     | CSS3 modules, 12                 | WebGL, 63                          |
| W <sub>3</sub> C                      | CSS3-man, 204                    | WebType font service, 85           |
| Current Work page, 12                 | css3-mediaqueries-js library, 65 | whoosh animation, duration of, 198 |
| WOFF standard, 74                     | CSS3PIE, 112–113                 | Wilcox, Matt, 309                  |
| web browsers. See browser support     | CSS4 selectors module, 26        | Windows ClearType, 81              |
| web design philosophy, 6–9            | "Display type and the raster     | words, highlighting, 59            |
| web fonts. See also fonts; text;      | wars," 81                        | word-wrap, using, 91               |
| typography                            | font services, 85                | Wroblewski, Luke, 306              |
| added bandwidth, 80                   | Font Squirrel, 75                | ,,, ,                              |
| creating text characters, 232         | Fontdeck, 85                     |                                    |
| FOUT (flash of unstyled text), 78–84  | Fontforge, 80                    | X                                  |
| HTML5 data- attribute, 233            | fonts, 75                        | X X 17                             |
| as icons, 231–234                     | Fonts module, 73                 | X, Y, and Z axes, 154              |
| problems, 78–84                       | Fonts service, 79                | XHTML5 and coding styles, 43       |
| storing text characters, 233          | GCPM (Generate Content for Paged |                                    |
| using, 73                             | Media), 280                      | Z                                  |
| Windows rendering problems,           | GCPM layout module, 243          | _                                  |
| 81–82                                 | Google Fonts service, 79         | zebra stripes, creating, 25, 30    |
| webfont loader, 78–79                 | HTML Lint, 47                    | zooming feature, including, 314    |
| Webiblic louder, 10 17                | , 11                             |                                    |